# **La platine d'évaluation Explorer 700**

[Mise à jour le 23/11/2019]

### **Sources**

- Page du site **Joy-it** pour le module [EXPLORER 700](https://www.joy-it.net/en/products/RB-Explorer700) (description, installation, **image Raspbian** configurée pour le module, exemples, datasheets, [manuel](https://www.joy-it.net/files/files/Produkte/RB-Explorer700/RB-Explorer700-Manual.pdf), etc.)
- Le **schéma** du module Pioneer 600 (équivalent à l'explorer 700) est téléchargeable [ici](https://www.waveshare.com/wiki/File:Pioneer600-Schematic.pdf)

## **Distributeurs**

[Gotronic.](https://www.gotronic.fr/art-module-explorer-700-25663.htm)

## **1. Introduction**

La platine d'évaluation **Explorer 700** regroupe des **capteurs**, un **afficheur graphique**, des **entrées et sorties** digitales et analogiques. Elle est enfichable sur le port GPIO des Raspberry Pi 2, 3 ou **4**.

## **2. Description**

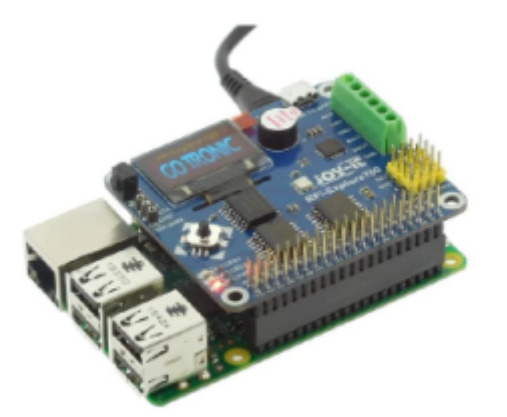

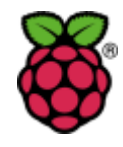

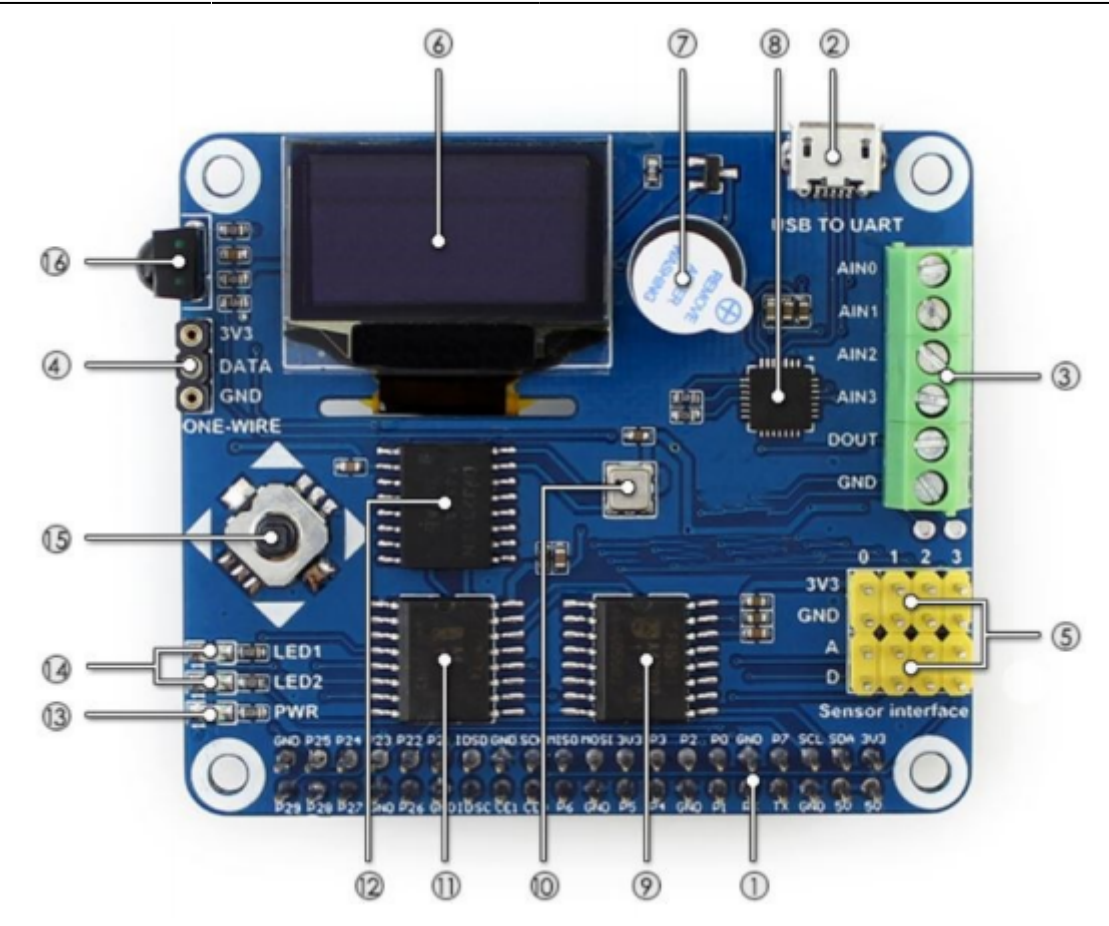

- 1. **Interface GPIO** pour se connecter au Raspberry Pi
- 2. **USB TO UART** : contrôle le Raspberry Pi via un terminal série
- 3. **Interface "AD/DA"** via un bornier à vis
- 4. **Interface 1-WIRE** pour connecter des périphériques 1-WIRE tels que le capteur de température DS18B20
- 5. **Connecteurs** pour le raccordement de capteurs externes
- 6. **Écran OLED 0,96"** : contrôlé par un circuit SSD1306 (SPI)
- 7. **Buzzer**
- 8. **CP2102** (convertisseur USB <> UART)
- 9. **PCF8591** : convertisseur 8 bits "AD/DA" (I2C™)
- 10. **BMP280** : capteur de pression (I2C™)
- 11. **PCF8574** : Port I/O (I2C™)
- 12. **DS3231** : horloge temps réel (I2C™) Support de pile au dos (pile non livrée)
- 13. **LED** de présence de l'alimentation
- 14. **LED** utilisateur (LED1, LED2)
- 15. **Mini Joystick**
- 16. **LFN0038K** : récepteur IR

### **3. Installation et tests**

- **Télécharger** l'image Raspbian configurée pour l'explorer 700, les exemples de code et le manuel [ici.](https://www.joy-it.net/en/products/RB-Explorer700)
- **Installer** l'image Raspbian pour l'explorer 700.
- Suivre les indications du manuel pour **tester les exemples** (Python).

## **4. Blink : un premier exemple en Python**

**MILED1** ÚΔ) **TLED2** 

Programmation

**Objectif** : faire clignoter la diode électroluminescente **LED1** de la carte Explorer 700 (repère 14 sur la photo ci-dessus).

#### **Aspect matériel**

Pour commander cette LED, il est nécessaire d'identifier sa connexion au port GPIO du Raspberry Pi. D'après le [schéma](https://www.waveshare.com/wiki/File:Pioneer600-Schematic.pdf) du fabricant, elle est connectée à la **broche 37 (GPIO26)** de ce connecteur. Voir la page ["Le port GPIO".](https://webge.fr/dokuwiki/doku.php?id=raspberrypi:linux:gpio) La LED s'éclaire avec un niveau logique "1".

#### **Aspect logiciel**

**Ouvrir** l'éditeur **Thonny Python IDE** situé dans Programmation sur le Raspberry Pi. Une fenêtre doit s'ouvrir comme sur la copie d'écran ci-contre.

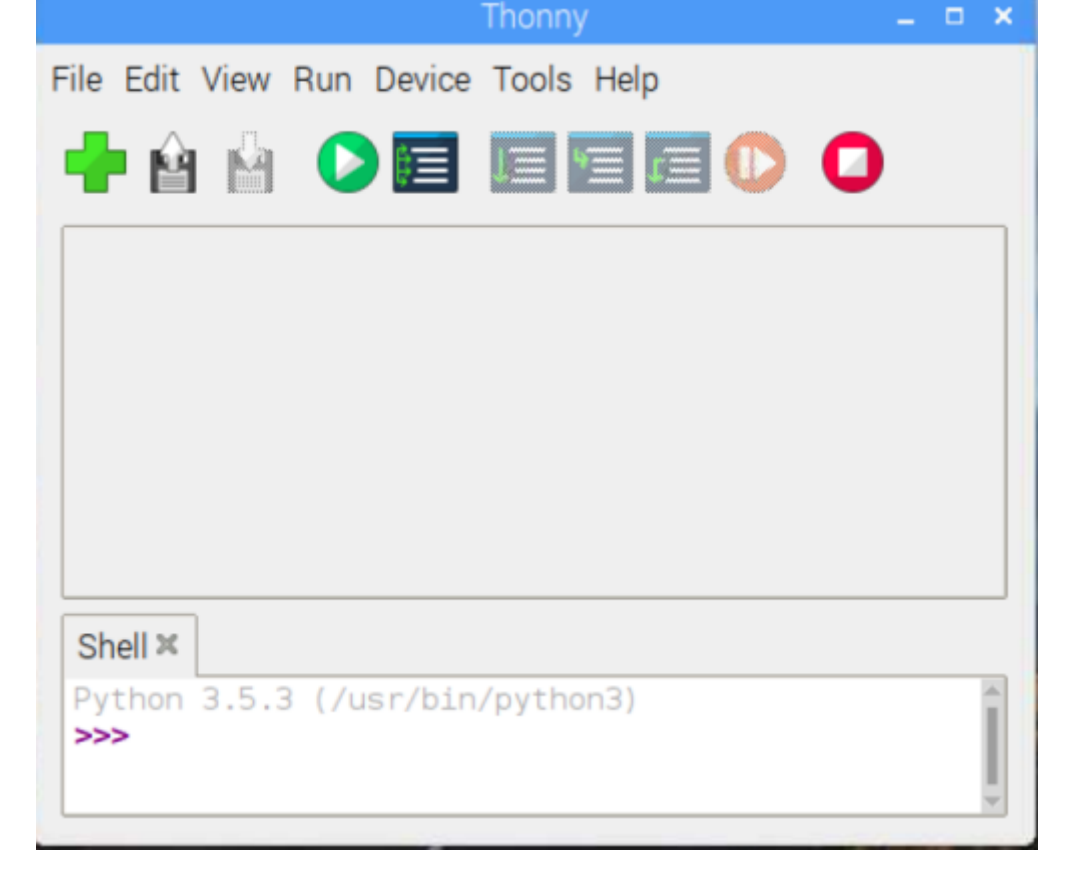

**Créer** un nouveau fichier ("**+**" ou *File → New*), copier le code ci-dessous et l'enregistrer avec le nom **led.py** dans **/home/pi**.

[blink.py](https://webge.fr/dokuwiki/doku.php?do=export_code&id=raspberrypi:materiels:pioneer600&codeblock=0)

import RPi.GPIO as GPIO *# module de gestion du port GPIO* import time *#module de gestion du temps*

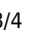

```
LED = 37 # Une LED est connectée sur la broche 37
     GPIO.setmode(GPIO.BOARD)
     # Autre solution
     #LED = 26
     #GPIO.setmode(GPIO.BCM)
     #Configuration de la broche en sortie
     GPIO.setup(LED,GPIO.OUT)
     while True:
          GPIO.output(LED,GPIO.HIGH) # Activation de la LED
          time.sleep(1) # Attente 1s
          GPIO.output(LED,GPIO.LOW) # Désactivation de la LED
          time.sleep(1) # Attente 1s
Exécuter le code en cliquant sur le bouton suivant
```
*# Identification de la broche utilisée*

Comportement attendu : la LED1 de la carte Pioneer 600 doit clignoter.

**Autre solution** pour exécuter le code : **ouvrir** une console (**LXTerminal**) et se placer dans /home/pi. Exécuter la commande suivante :

[cmd1.bash](https://webge.fr/dokuwiki/doku.php?do=export_code&id=raspberrypi:materiels:pioneer600&codeblock=1)

python led.py

From: <https://webge.fr/dokuwiki/>- **WEBGE Wikis**

Permanent link: **<https://webge.fr/dokuwiki/doku.php?id=raspberrypi:materiels:pioneer600>**

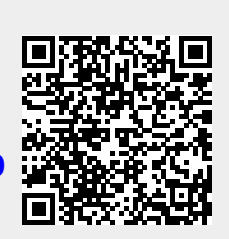

Last update: **2021/08/11 09:19**

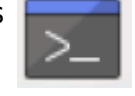